# **ZICE-II**  REFERENCE MANUAL

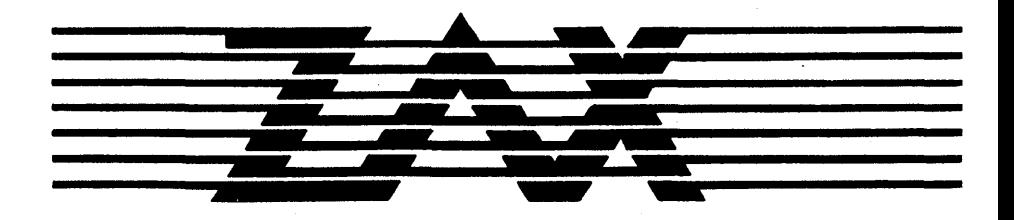

 $\mathcal{L}_{\text{max}}$  and  $\mathcal{L}_{\text{max}}$  .  $\label{eq:2.1} \frac{1}{\sqrt{2\pi}}\int_{0}^{\infty}\frac{d\mu}{\mu}\left(\frac{d\mu}{\mu}\right)^{\mu}d\mu\,.$  $\mathcal{L}^{\mathcal{L}}(\mathcal{L}^{\mathcal{L}})$  and the contribution of the contribution of the contribution of the contribution of the contribution of the contribution of the contribution of the contribution of the contribution of the con

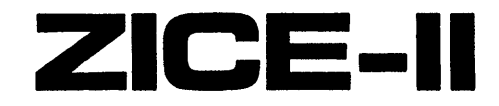

**SYMBOLIC DEBUGGER** and **COMMUNICATIONS SYSTEM for** ZAX ICD-SERIES EMULATORS

Version 2.0

## REFERENCE MANUAL

#### **Limitations on Warranties and Liability**

ZAX Corporation warrants the magnetic diskette on which ZAX software is recorded, as well as related printed materials, to be free from defects in materials or faulty workmanship, in normal use and service for a period of ninety (90) days from the effective day of this agreement. If, during this ninety day period, a defect in the diskette should appear, the diskette may be returned to ZAX for replacement without charge provided that you have returned your limited use acknowledgment card.

EXCEPT FOR THE WARRAN'l'Y DESCRIBED IN THIS PARAGRAPH, THERE ARE NO OTHER WARRANTIES EXPRESSED OR IMPLIED, INCLUDING BUT NOT LIMITED TO IMPLIED WARRANTIES OF MERCHANTABILITY OR FITNESS FOR A PAR-TICULAR PURPOSE, AND ALL SUCH WARRANTIES ARE EXPRESSLY AND SPECIFICALLY DISCLAIMED.

IN NO EVENT SHALL ZAX BE HELD RESPONSIBLE FOR ANY DAMAGES, INCLUD-ING ANY INCIDENTAL OR CONSEQUENTIAL DAMAGES, EXPENSES, LOST PROFITS, LOST SAVINGS, OR OTHER DAMAGES ARISING OUT OF THE USE OR INABILITY TO USE THIS PROGRAM. THIS EXCEPTION INCLUDES DAMAGES THAT RESULT FROM ANY DEFECT IN THE SOFTWARE OR MANUAL, EVEN IF THEY HAVE BEEN ADVISED OF THE POSSIBILITY OF SUCH DAMAGES.

SOME STATES DO NOT ALLOW THE EXCLUSION OR LIMITATION OF IMPLIED WARRANTIES OR LIABILITY FOR INCIDENTAL OR CONSEQUENTIAL DAMAGES, SO THE LIMITATION OR EXCLUSION MAY NOT APPLY TO you.

THIS WARRANTY GIVES YOU SPECIFIC LEGAL RIGHTS, AND YOU MAY ALSO HAVE OTHER RIGHTS WHICH VARY FROM STATE TO STATE.

See the ZAX CORPORATION LIMITED USE SOFTWARE LICENSE AGREEMENT form for further details.

#### Disclaimer

Although every effort has been made to make this manual technically accurate, ZAX assumes no responsibility for any errors, omissions, inconsistencies, or misprints within this document. .

#### **Copyright**

This manual and the software described in it are copyrighted with all rights reserved. No part of this manual or the programs may be copied, in whole or in part, without written consent from ZAX, except in the normal use of software or to make a backup copy for use with the same system. This exception does not allow copies to be made for other persons.

IBM, VMS, MS and Unix are registered trademarks of International Business Machines Incorporated, Digital Equipment Corporation, Microsoft Corporation, and Bell Telephone Laboratories, respectively.

## Table of Contents

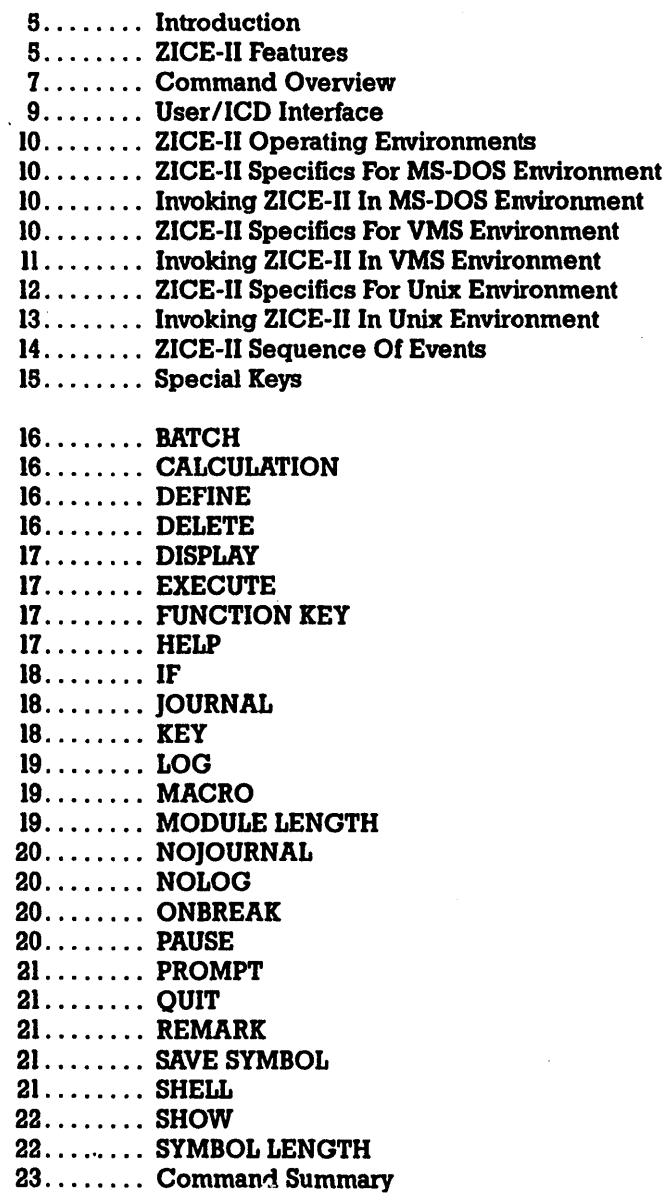

 $\overline{a}$ 

 $\mathcal{A}^{\mathcal{A}}$  $\label{eq:2.1} \frac{1}{\sqrt{2\pi}}\sum_{i=1}^n\frac{1}{\sqrt{2\pi}}\left(\frac{1}{\sqrt{2\pi}}\sum_{i=1}^n\frac{1}{\sqrt{2\pi}}\sum_{i=1}^n\frac{1}{\sqrt{2\pi}}\sum_{i=1}^n\frac{1}{\sqrt{2\pi}}\sum_{i=1}^n\frac{1}{\sqrt{2\pi}}\sum_{i=1}^n\frac{1}{\sqrt{2\pi}}\sum_{i=1}^n\frac{1}{\sqrt{2\pi}}\sum_{i=1}^n\frac{1}{\sqrt{2\pi}}\sum_{i=1}^n\frac{1}{\sqrt{$ 

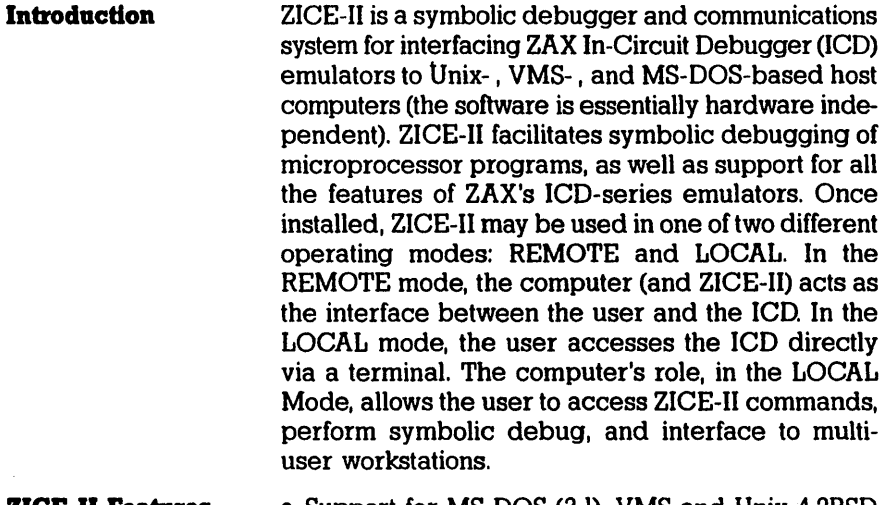

- **ZICE-II Features**  • Support for MS-DOS (3.1), VMS and Unix 4.2BSD operating systems
	- Enter multiple commands on a single line (up to 10)
	- Repeat the last command executed with a single keystroke
	- Execute batch files upon invocation of ZICE-II
	- Abort ICD commands or batch file commands at any time
	- Calculate Hex or decimal numeric or symbol values
	- Access an on-line help facility for ZICE-I1 and ICD commands
	- Execute a command or series of commands with a single keystroke
	- Record on disk all or selected parts of a debug session
	- Create an unlimited number of user -defined macros
	- Perform automatic command sequencing following an ICD break
	- Insert comments into a batch file
	- Dictate full file specifications for all file operations
	- Automatically install selected macros
	- Powerful module/symbol table manager
	- Default file typing employed for all file operations
- Nested batch files
- User-definable, variable length module and symbol names
- Execution of operating system commands from within ZICE-II
- LOCAL "host computer assisted" mode
- Maintains symbol table in the host computer

User's executable program allow the following formats:

• INTEL hex (plus extended hex and ISIS symbol tables), MOTOROLA S records, INTEL 8086 OMF

ZICE-II supports all the features of ZAX lCD-series emulators, including:

- Single step trace
- RS-232 communications
- Universal command structure
- External break and event triggers
- In-line assembler and disassembler
- Real-time emulation (no wait states)
- Hardware and software breakpoints
- Real-time trace buffer

## **Command Overview**

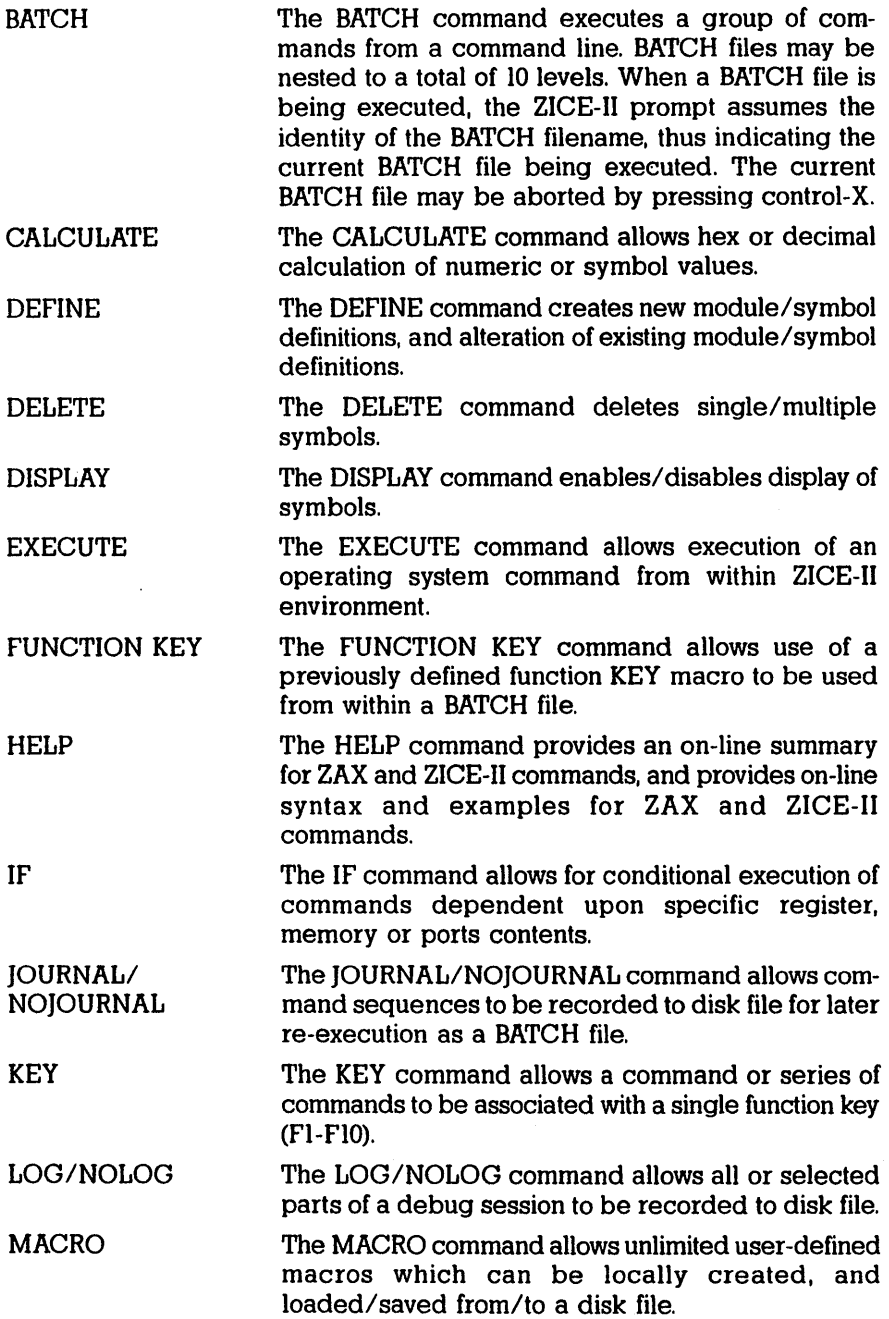

 $\cdot$ 

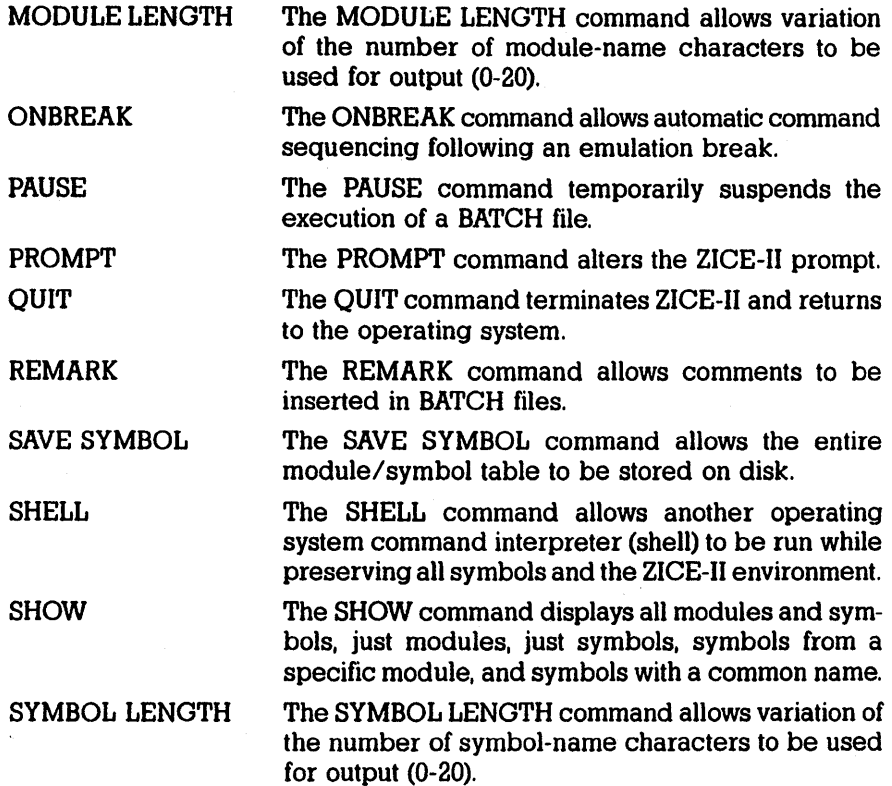

#### Ilser/ **ICD** Interface

Before invoking ZICE-II, you must determine the role of the computer in your system configuration, and how you intend to control the ICD. In the REMOTE mode. the computer controls the ICD directly; no other devices are required. In the LOCAL mode, a terminal controls the ICD directly, while the computer acts as a conduit to ZICE-II and permits interfacing to multiuser workstations. You must select and construct your particular system configuration before installing ZICE-IL

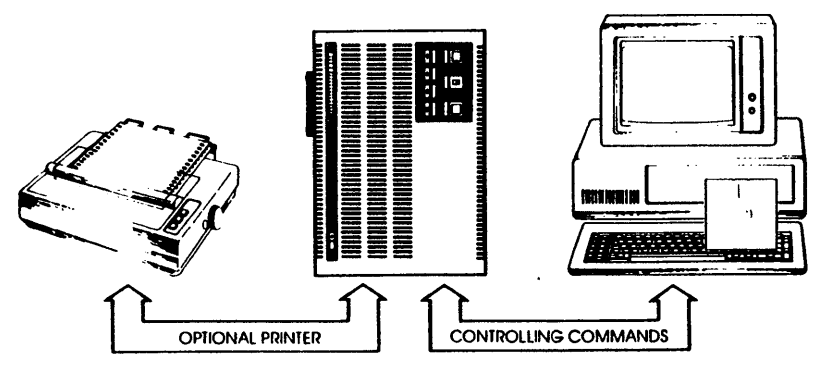

**Operation Mode: REMOTE** 

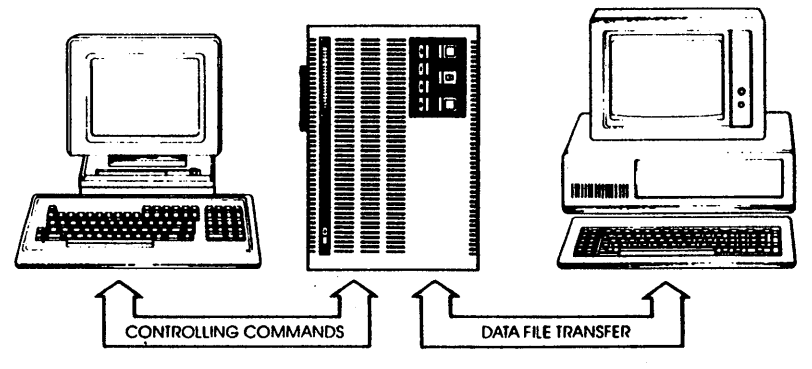

## **Operation Mode: LOCAL**

NOTE: To see how to configure your system for either REMOTE or LOCAL operation, read Section 1, "ICD Description and Operation." in your ICD User's Manual.

#### **ZICE-II Operating Environmente**

**ZICE-II Specifics For MS·DOS Environment** 

**Invoking ZICE-II III MS-DOS Environment** 

ZICE-II may be invoked on any computer using MS-DOS, VMS or Unix 4.2BSD. Before invoking ZICE-II, it must be properly installed on your particular system. 'Ib install ZICE-I1, determine which operating system your computer employs and then read the instructions under that heading (e.g., for Unix OS, read both "ZICE-II Specifics For Unix Environment:' and "Invoking ZICE-II In Unix Environment").

Before invoking ZICE-II in MS-DOS environment, make a directory where you intend the ZICE-II file to reside, and then copy ZICE-II to that directory.

#### REMOTE Mode Invocation

In order to invoke ZICE-JI in the REMOTE mode, enter the following command:

zice

#### LOCAL Mode Invocation

In order to invoke ZICE-II in the LOCAL mode, enter the following command:

#### hinstal.dat

and then follow the instructions on the computer's screen.

For VMS, ZICE-II uses a directory that the installation program creates. This directory is "sys\$sysroot:  $[2ax,zicexx]$ !' where 'xxx' represents the type of  $ICD$ used (e.g., "68k" for the 68000 family of ICDs). Within this directory reside the "zice.hlp" (help) and· "zice.sys" (system) files. ZICE-II also maintains an environment variable ("ZAX\_ZICE") which points to the "sys\$root: [zax.-zicexxx]" directory.

Moving Distribution to Your Computer

Before placing ZICE-II on your computer, you must copy the distribution to any directory on your computer. The media that you are using is in "BACKUP" format, and can be copied using the VMS "BACKUP" command. The following is an example of the command used to transfer distribution to your computer:

MOUNT/FOREIGN msaO: BACKUP/VERIFY/REWIND nsa0:zice.blk/savefl

This command copies the files on the media that is associated with the magnetic tape device "msaO:" into your current directory.

#### **ZlCE-11 Specifics**  For VMS **Environment**

#### Installation

To install ZICE-II on your computer system, you must have sufficient privileges and your current directory must be where the executable files reside. The installation is automatically performed by invoking the ZAX installation utility. To invoke, use the following command:

#### @zinstal

This utility creates the "sys\$sysroot: (zax.zicexxx)" directory and then moves the system and help files there. The executable files are then placed in the "sys\$sysroot: [zax.zicexxx)" directory. These files are then removed from your current directory.

#### **Inwklng ZICE-II**  In **VMS Environment**

#### REMOTE Mode Invocation

In order to use ZICE-II in the REMOTE mode, you must specify which terminal port the ICD is attached to. For example, to invoke ZICE-II in the REMOTE mode with the ICD attached to "txal:" you would use the following command:

#### z68k -t txal:

If your ICD is configured in the REMOTE mode and you wish ZICE-II to execute a batch file, you must append the batdh file name to the command. The following is an example using 68000 ZICE-II software:

#### z68k -t txal: batch..file.cmd

#### LOCAL Mode Invocation

The following is an example of invoking 68000 ZICE-II software in the LOCAL mode:

#### z68k

This command starts ZICE-I1 and then requires that you follow the instructions that will be issued to you. If you wish to execute a batch file when ZICE-II is invoked, then the batch file name must be appended to the command. The following is an example of invoking ZICE-II and executing a batch file while in the LOCAL mode.

#### z68k batch\_file.cmd

#### **ZlCE-11 Specific:a For Unix Eavil'onmeat**

For Unix, ZICE-II uses two directories on the host computer. The directory where executable files will reside is called 'Yusr/bin:' These executable files are called "zice" and "zxxx" (where 'xxx' represents the type of lCD-e.g., "68k" for the 68000 family of ICDs). The other directory, "/user /zax/zicexxx:' is the one that the installation program creates. Within this directory reside the "zice.hlp" (help) and "zice.sys" (system) files. ZICE-II also maintains an environment variable ("ZAX\_ZICE") which points to the "/usr/zax/zicexxxx" directory.

If you have purchased a source distribution, you will need to create the ZICE-II executable files on your host computer. (This is not necessary if you have only purchased the executable distribution.)

#### Moving Distribution to Your Computer

Before placing ZICE-II on your computer, you must copy the distribution to any directory on your computer. The media that you are using is in "tar" format, and can be copied using the Unix "tar" command. The following is an example of the command used to transfer a distribution to your computer:

#### tar -xfv /dev/rmt8

This command copies the files on the media that is associated with the device 'Ydev /rmt8;' into your current working directory.

#### Creating Executable ZICE-II

This is the next step if you have purchased a source distribution. To create the ZICE-II executable files, you must use the Unix "make" utility. Make sure that your current directory is where the ZICE-II source files reside and then use the following Unix command: '

#### make

This command creates all the necessary executable files for ZICE-I1 to be used on your computer.

#### Installation

To install ZICE-II on your computer system, you must have sufficient privileges and your current directory must be where the executable files reside. The installation is automatically performed by invoking the ZAX installation utility. To invoke, use the following command:

#### zaxinstall

This utility creates the "/usr/zax/zicexxx" directory and then moves the system and help files there. The executable files are then placed in the "/usr/bin" directory. These files are then removed from your current directory.

#### REMOTE Mode Invocation

In order to use ZICE-II in the REMOTE mode, you must specify which terminal port the ICD is attached to. For example, to invoke ZICE-II in the REMOTE mode with the ICD attached to "ttydl" you would use the following command:

#### z68k -t / dev/ttydl

If your ICD is configured in the REMOTE mode and you wish ZICE-II to execute a batch file, you must append the batch file name to the command. The following is an example using 68000 ZICE-II software:

z68k -t /dev/ttydl batch\_file.cmd

#### LOCAL Mode Invocation

The following is an example of invoking 68000 ZICE-II software in the LOCAL mode:

#### z68k

This command starts ZICE-II and then requires that you follow the instructions that will be issued to you. If you wish to execute a batch file when ZICE-II is invoked, then the batch file name must be appended to the command. The following is an example of invoking ZICE-II and executing a batch file while in the LOCAL mode,

z68k batch\_file.cmd

**Invoking ZICE-II In Unix Environment** 

#### **ZICE-II Sequence of Events**

The following shows the actions that transpire after control is passed to the ZICE-II program.

1. The command line is checked for the presence of a -t switch, followed by the computer's serial interface port name, to indicate a change from the default REMOTE or LOCAL mode of operation.

2. Access to files outside the current directory are searched through the host environment variable. "PATH:'

3. The control-c interrupt vector is managed by ZICE-II.

4. The first line of the SIGN-ON text is displayed.

6. The ZICE.SYS file is read, and the PATH is searched if the file is not found in the current directory. If ZICE.SYS is not found, ZICE-II aborts.

6. If the host computer is an IBM PC or equivalent, the second line of the ZICE.SYS file is used to initialize the COMI or COM2 port with the specified parameters.

NOTES: (a) max baud rate allowed is 19200bps.

(b) The original port parameters are

saved, and re-established when ZICE-II exits.

7. The next two lines of the SIGN-ON message are displayed.

8. If the host computer is an IBM PC or equivalent. the specified port name and speed are displayed.

9. The macro file ZICE.MAC is searched for, if necessary using the PATH definition. If ZICE.MAC is found, the macros contained therein are loaded into ZICE-ll's macro table.

10. If LOCAL operation is desired, the EXIT from USER mode is displayed.

11. The serial port(s) to be used are enabled.

NOTE: COMI/COM2 interrupts are enabled on the IBM Pc.

12. ZICE-II now waits for communication from the ICD. When it is established, the ZICE-II prompt is displayed.

13. If the invocation command line included a filename parameter, the file is opened for immediate batch processing.

14. When ZICE-II receives the QUIT command, any open JOURNAL or LOG files are closed, and any interrupts which have been managed by ZICE-II are returned to their original values before returning control to the operating system.

#### **Special Keys**

The following keys are reserved for ZICE-II:

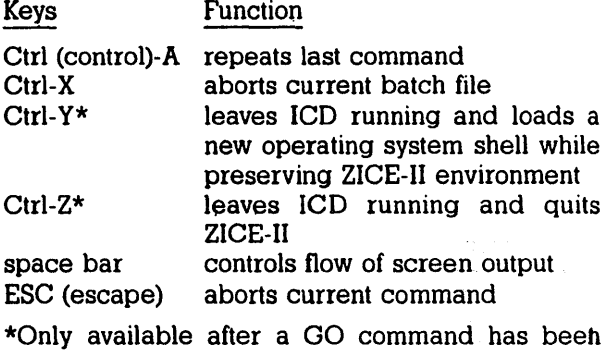

issued.

## **BATCR**

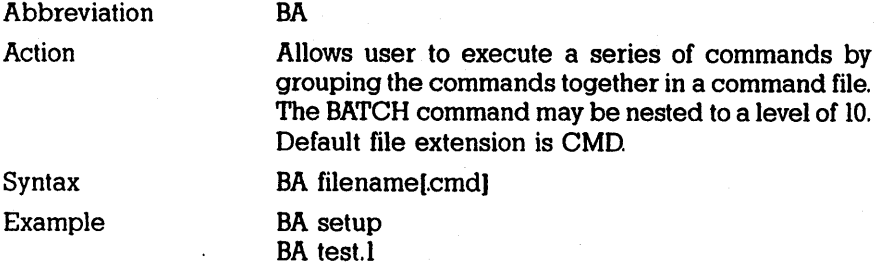

## **CALCULATION**

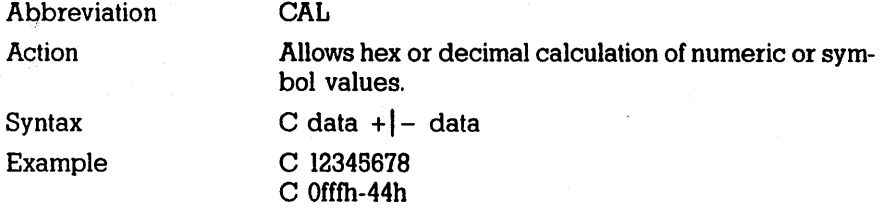

## **DEFINE**

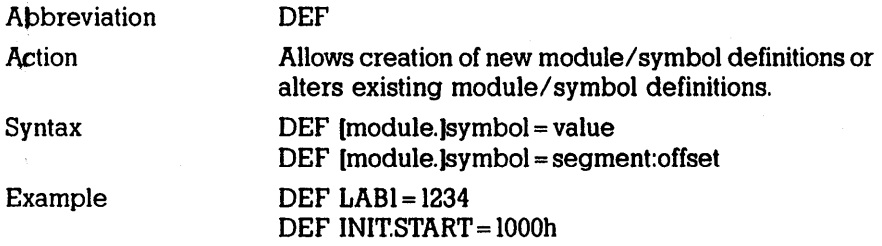

## **DELETE**

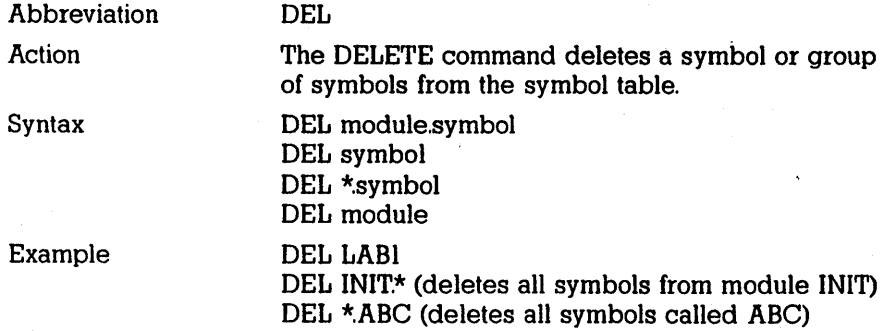

## **DISPLAY**

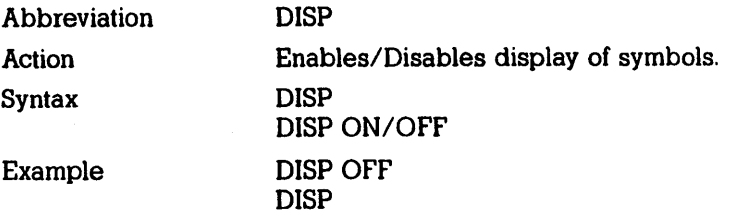

## **EXECUTE**

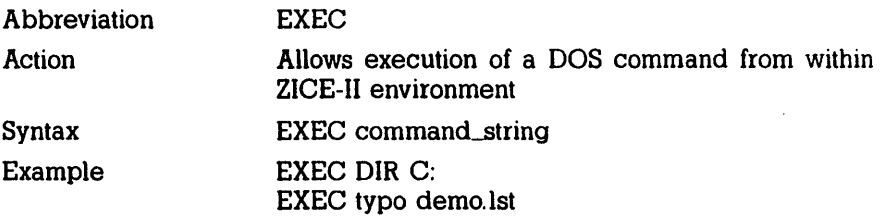

## **FUNCTION KEY**

 $\ddot{\phantom{a}}$ 

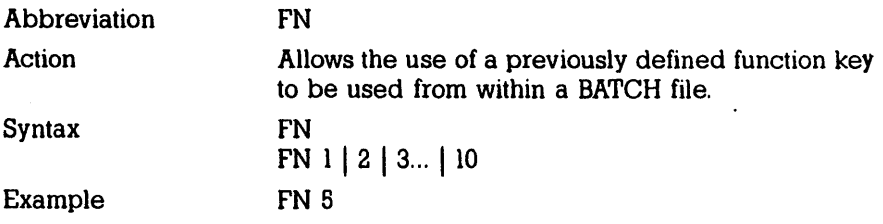

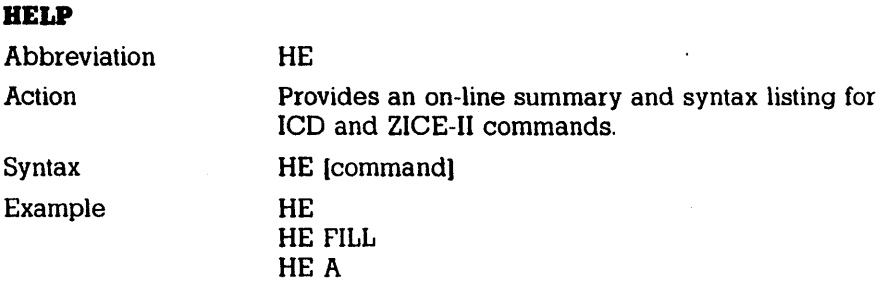

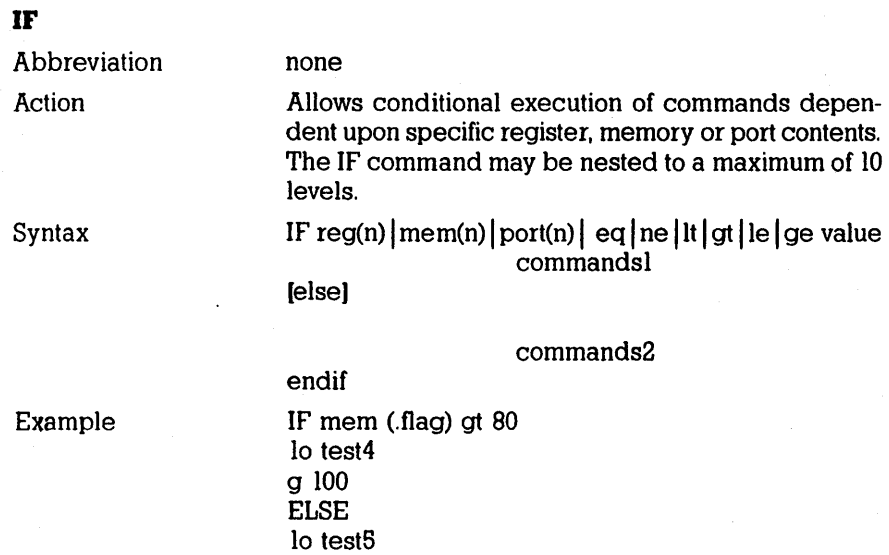

g200 ENDIF

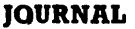

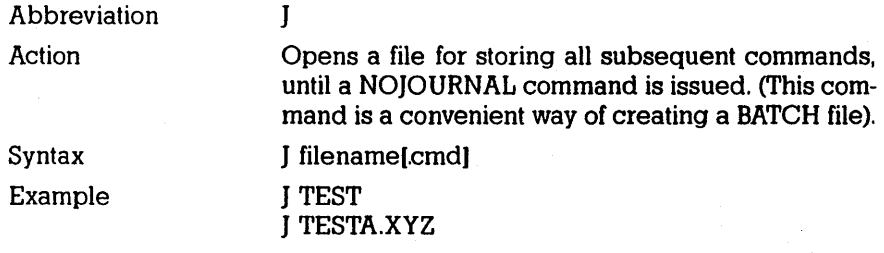

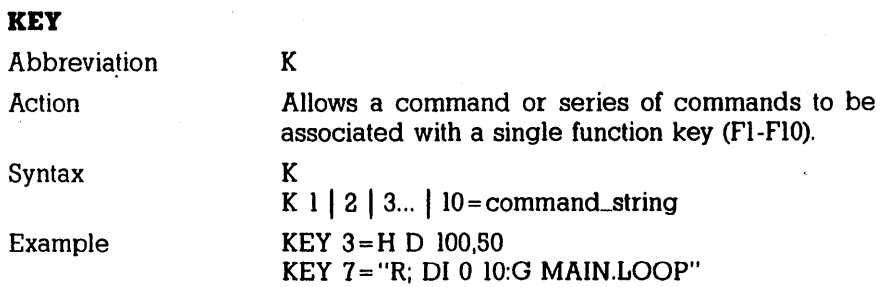

## **LOG**

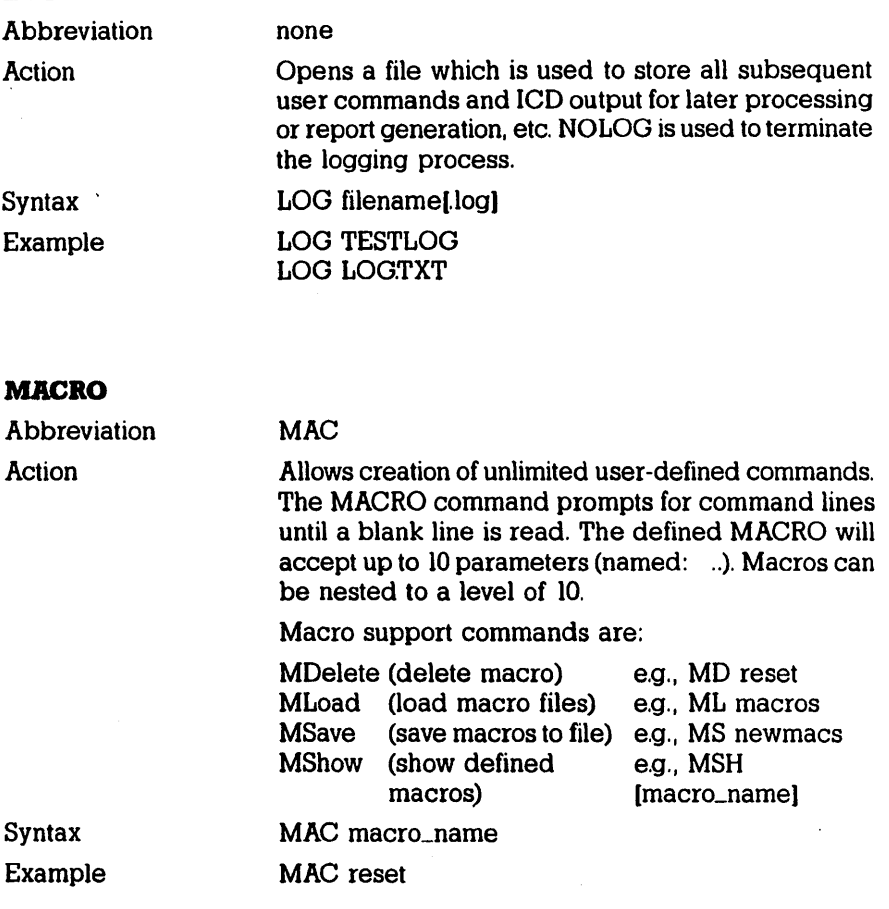

#### **MODULE LENGTH**

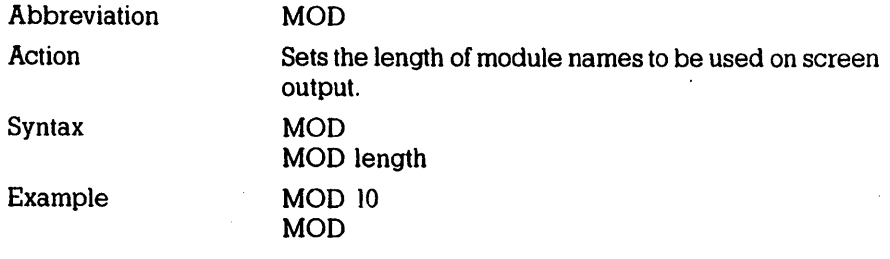

## **NOJOURNAL**

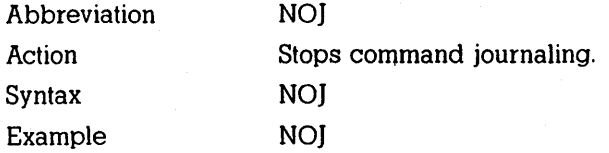

## **NOLOG**

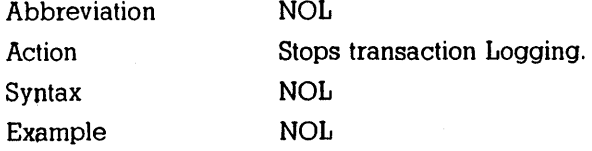

## ONBREAK

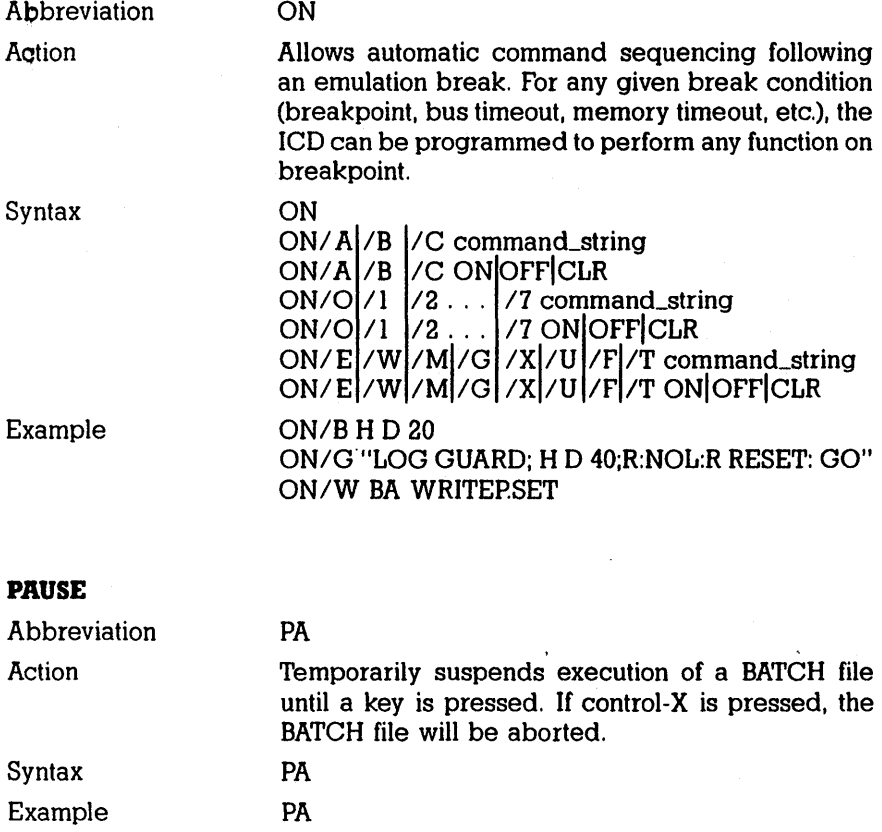

## **PROMPT**

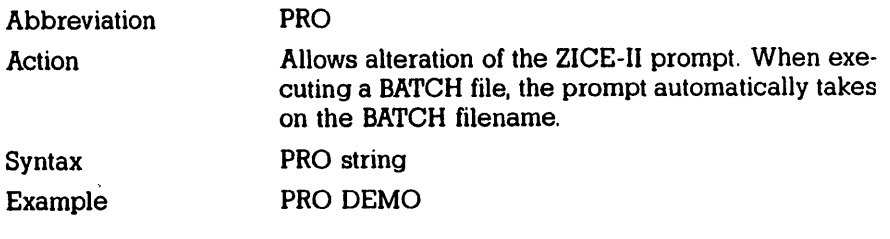

## **QUIT**

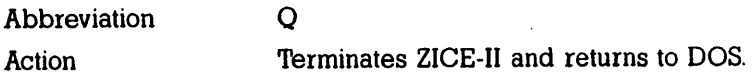

## **REMARK**

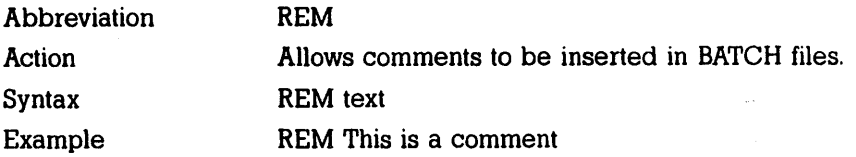

## **SAVE SYMBOL**

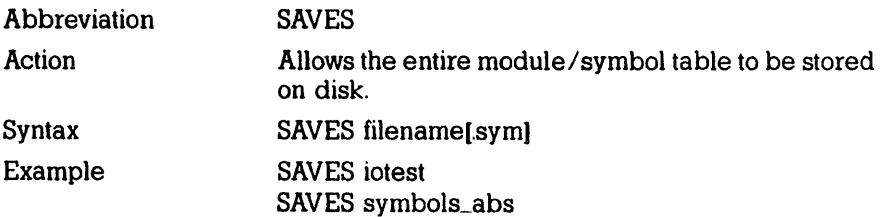

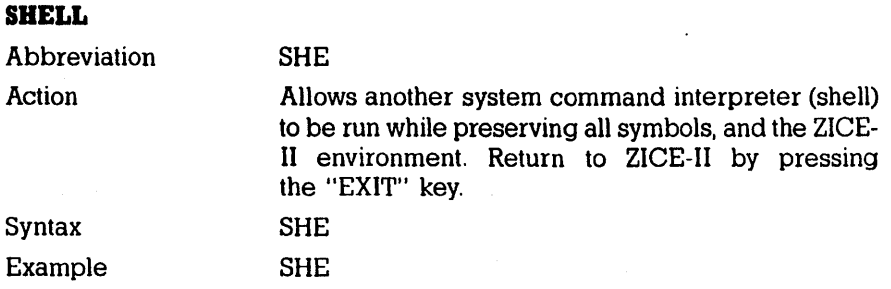

## **SHOW**

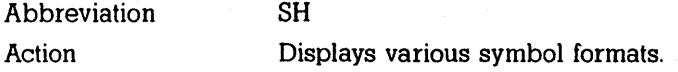

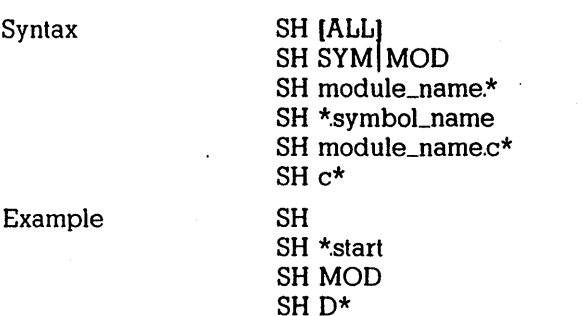

## **SYMBOL LENGTH**

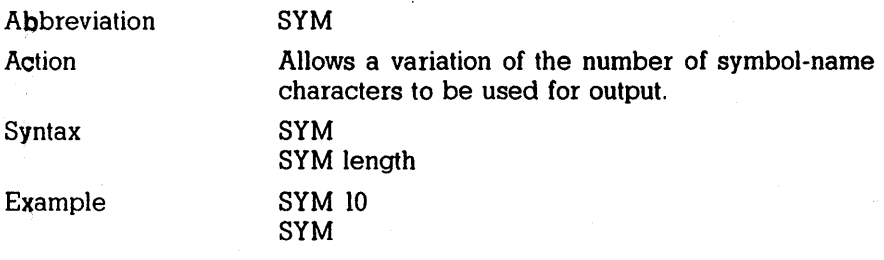

## **COMMAND SUMMARY**

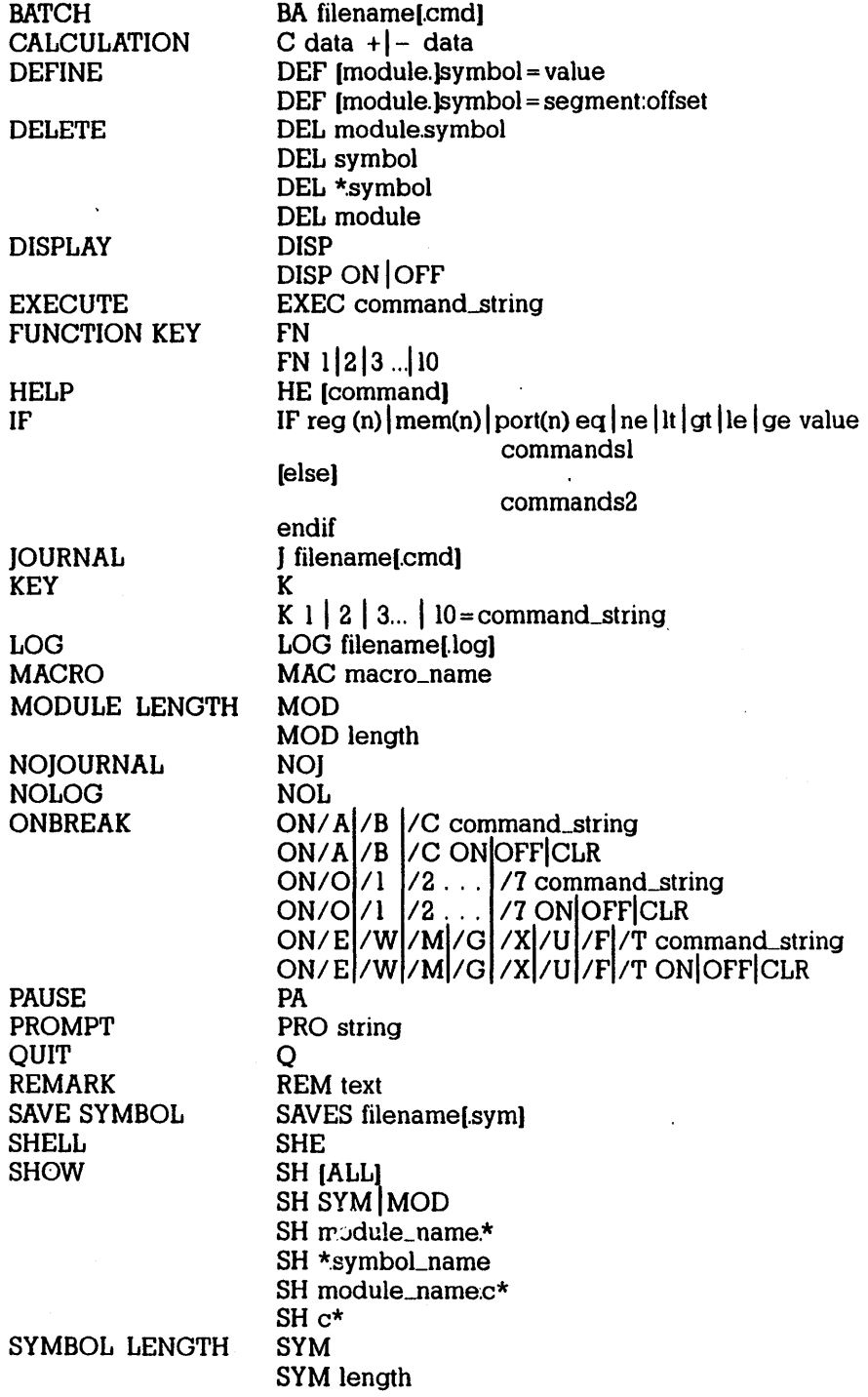

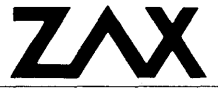

**Zax Corporation** 

5-20-12, Ogikubo, Suginami-ku, Tokyo 167 Japan / Phone 03-3392-3331 / Facsimile 03-3393-3878 **ZAXTEK** 

42 Corporate Park, Irvine, CA 92714 USA / Phone 714-474-1170 / Facsimile 714-474-0159